## Subscribe to rivers/buckets

You can surface rivers and buckets to subscribe to in the following ways:-

## From the activity stream on your dashboard

Rivers and Buckets either owned or subscribed to by users you follow will appear on your main dashboard {To be added}

## From a user's profile page

You can view rivers and buckets that a user is either managing or following by clicking on their content stream

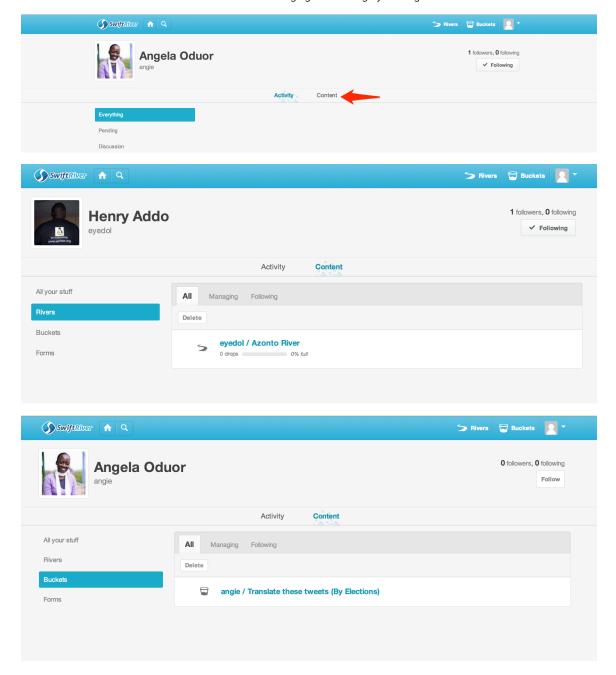

Through searching

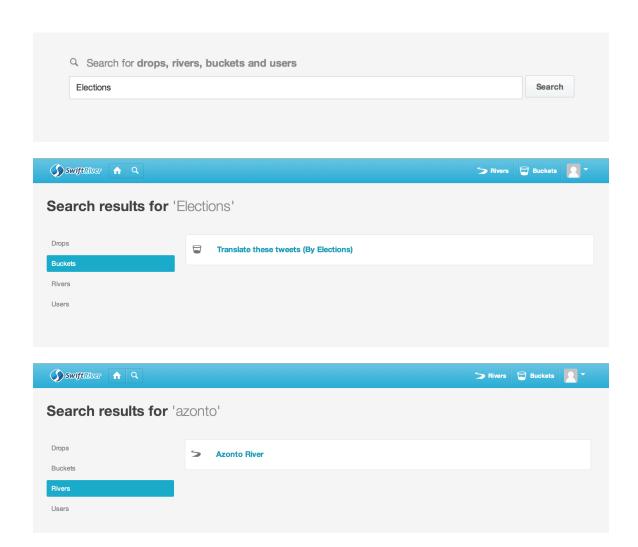

Following a River

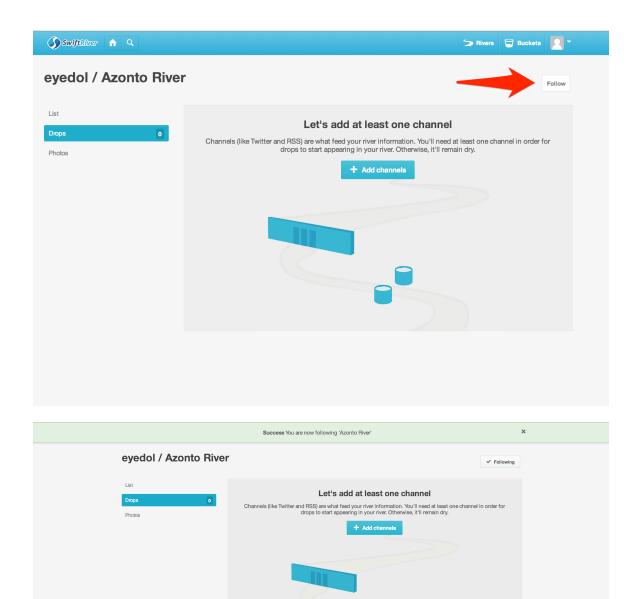

Follow a Bucket

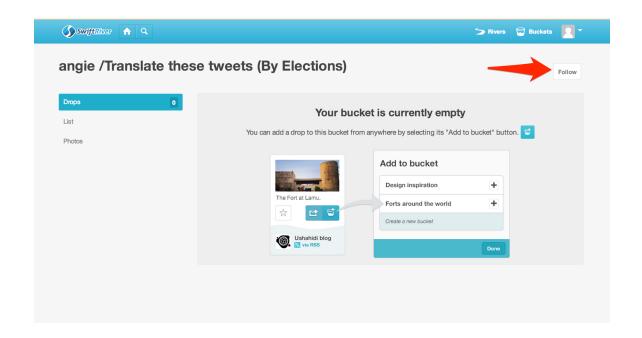

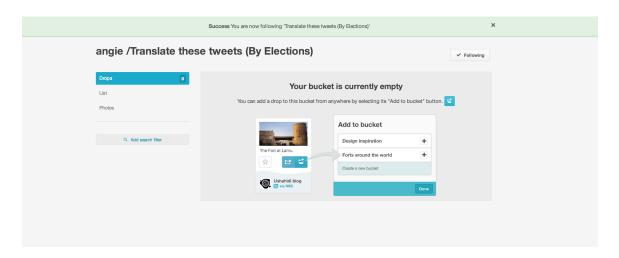

Activity on Rivers and Buckets you're subscribed to will now appear on your dashboard.